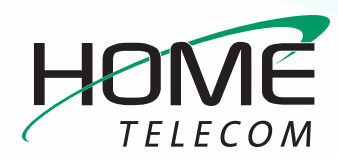

## **Getting Started**

#### **Add a New Thunderbird Email Account**

- **1** Setting up Thunderbird for the first time:
	- **–** Open **Thunderbird**
	- **–** Click on the **Email** icon under "**Choose What to Set Up**"

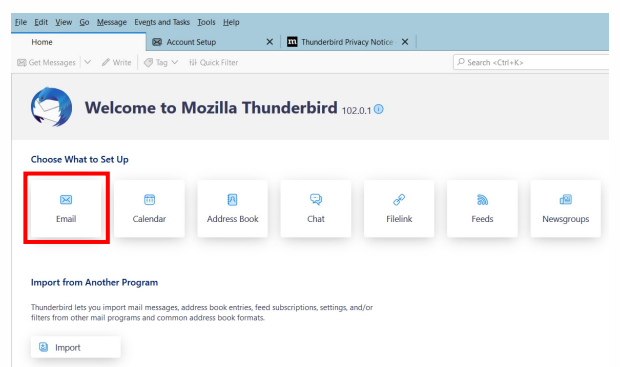

- **2** A window will open which will allow you to enter your existing HomeSC email information (ex: myemail@homesc.com).
	- **–** Home Telecom has already provided you with an email address. Be sure to enter your **full name**, **HomeSC email address**, and **your email password**.

 You may also choose to have Thunderbird save your email password by selecting the checkbox next to **Remember password**.

**–** Click **Continue**

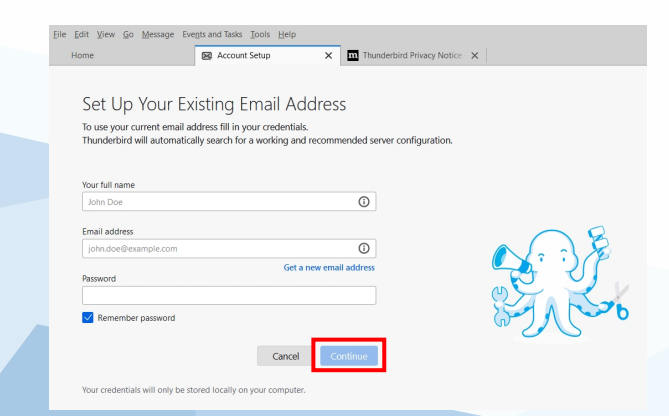

- **3** The system will process your input to find your email configuration:
	- **–** Make sure that **IMAP** is selected (under Available configurations)
	- **–** Click the **Configure manually** link located at the bottom left of your window

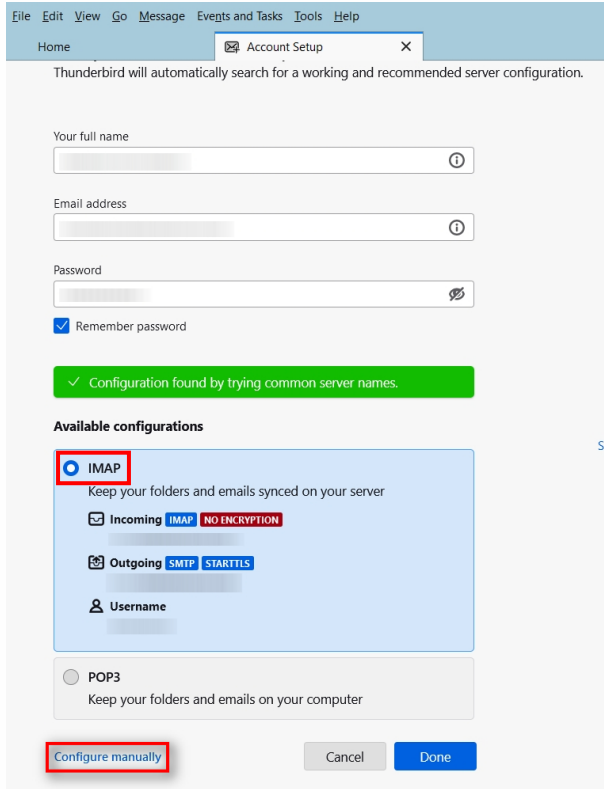

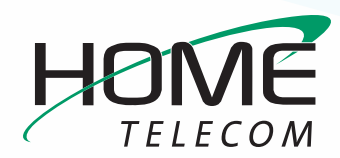

# **Getting Started**

### **Add a New Thunderbird Email Account (cont.)**

- **4** Update your Incoming and Outgoing Server Settings:
	- **–** Make sure that the **Incoming Server Protocol** drop-down is set to **IMAP**
	- **–** Edit the **Incoming Server Hostname** is set to: **mail.homesc.com**
	- **–** Ensure that the **Incoming Server Port** is displaying **993**
	- **–** Make sure that the **Incoming Server Connection Security** drop-down is set to **SSL/TSL**
	- **–** Select the **Incoming Server Authentication Method** drop-down and choose **Normal password**
	- **–** Edit the **Outgoing Server Hostname** to: **smtp.homesc.com**
	- **–** Make sure that the **Outgoing Server Port** field is set to **465**
	- **–** Make sure that the **Outgoing Server Connection Security** drop-down is set to **SSL/TSL**
	- **–** Select the **Outgoing Server Authentication Method** drop-down and choose **Normal password**
	- **–** Enter your **full email address** (ex: *myemail@ homesc.com*) into both Username fields (Incoming and Outgoing)
	- **–** Click **Done**

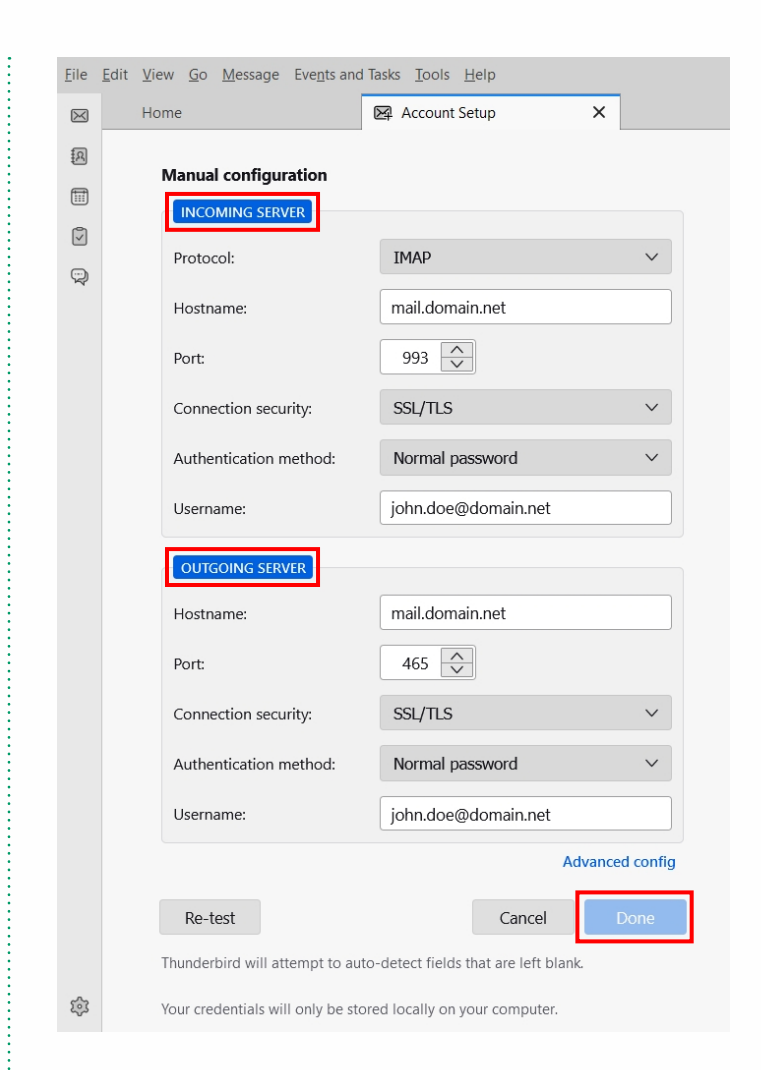

#### **Congratulations, your Thunderbird email is now set up!**